## **Microsoft Windows XP - Corso Introduttivo per utenti**

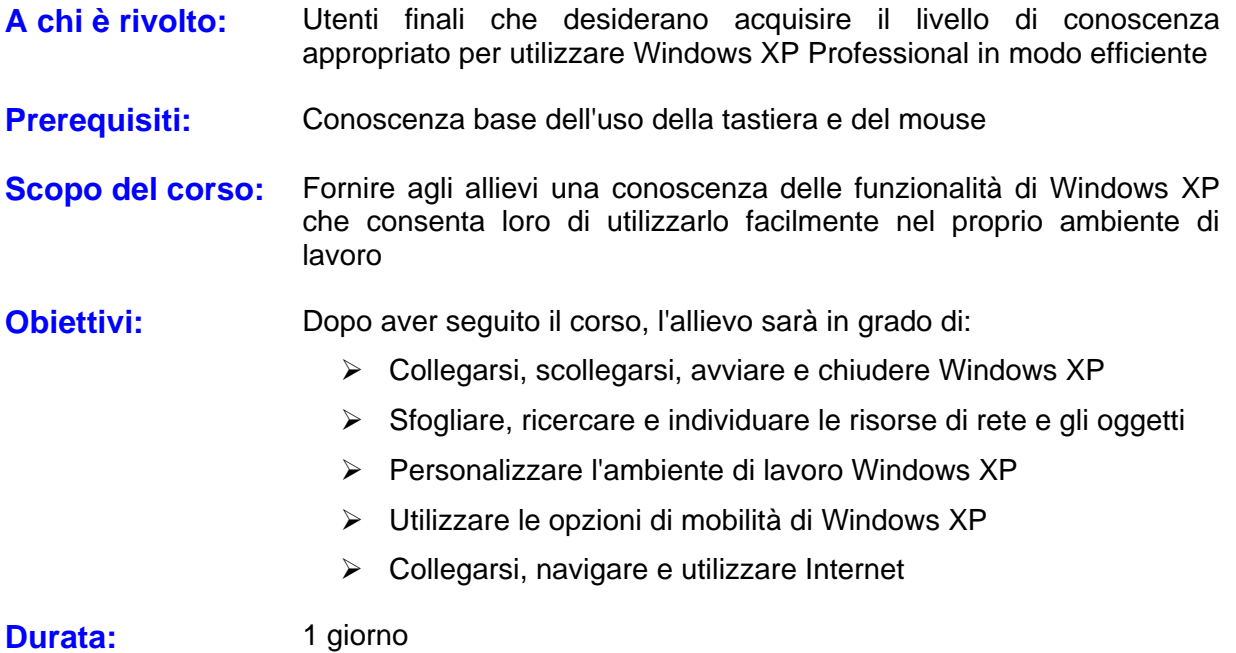

## **Contenuti:**

- ¾ Introduzione a Windows XP
	- Caratteristiche e Novità di Windows XP
- $\triangleright$  Avviare Windows XP Professional
	- Creare un Nuovo Account Utente
	- Modificare le Impostazioni di un Account
	- Eliminare un Account
	- Cambio Rapido dell'Utente
	- Il Desktop di Windows XP
	- Utilizzare il Mouse
- ¾ Utilizzare la Guida in Linea di Windows XP
	- Ricercare gli Argomenti nella Guida in Linea
	- Utilizzare l'Indice della Guida in Linea
	- Attivare l'Assistenza Remota
	- Invio di un Invito di Assistenza Remota
	- Intervento in una Sessione di Assistenza Remota
	- Utilizzare la Guida Sensibile al Contesto
	- Utilizzare l'Icona a Forma di Punto Interrogativo
	- Utilizzare la Guida Rapida
- $\triangleright$  Arrestare e Riavviare il Sistema
	- Arrestare Windows XP
	- Riavviare Windows
- ¾ L'Interfaccia di Windows XP Professional
	- Utilizzare il Menu Start
	- Eseguire le Applicazioni Windows XP
	- Eseguire Più Applicazioni
- ¾ Le Finestre di Windows XP
	- Elementi delle Finestre
	- Ridurre ad Icona ed Ingrandire una Finestra
	- Riportare una Finestra alle Dimensioni di Origine
	- Spostare una Finestra
	- Modificare le Dimensioni di una Finestra
	- Far Scorrere il Contenuto di una Finestra
	- Chiudere una Finestra
	- Passare da un'Applicazione o una Finestra ad un'Altra
- ¾ Utilizzare i Menu e le Barre degli Strumenti nelle Applicazioni Windows XP
	- Utilizzare i Menu
	- Utilizzare le Barre degli Strumenti
	- Chiudere le Applicazioni Windows XP
- ¾ Lavorare con Esplora Risorse
	- Avviare Esplora Risorse
	- La Finestra Esplora Risorse
- ¾ Lavorare con la Finestra Esplora Risorse
	- Visualizzare le Unità
	- Le Opzioni di Visualizzazione
	- Le Opzioni di Visualizzazione
	- Gerarchia di Windows XP
	- Comprendere le Icone degli Oggetti
	- Espandere Unità e Cartelle
	- Aprire Unità e Cartelle
	- Navigare con i Pulsanti della Barra degli Strumenti
	- Usare la Cartella Documenti
- ¾ Gestire Oggetti e Documenti
	- Selezionare Oggetti
	- Copiare e Spostare Oggetti
	- Copiare un Oggetto
	- Spostare un Oggetto
	- Copiare un Oggetto su un Dischetto
	- Creare Nuove Cartelle
	- Esaminare le Proprietà degli Oggetti
	- Rinominare gli Oggetti
	- Annullare l'Eliminazione di un Oggetto
	- Usare e Configurare il Cestino
	- Recuperare un Oggetto dal Cestino
- $\triangleright$  Trovare i File con il Comando Cerca
	- Cercare File Multimediali
	- Cercare Documenti
	- Cercare Tutti i File e le Cartelle
	- Modificare le Impostazioni Predefinite
- ¾ Personalizzare il Desktop
	- Modificare le Impostazioni di Sfondo
- Modificare il Tema del Desktop
- Modificare le Icone del Desktop
- Impostare uno Screen Saver